## Microsoft Edge における印刷画面不具合の対処方法等について

インターネットバンキングを Microsoft Edge でご利用の一部のお客様において、PDF 帳 票等の印刷ができない事象が確認されております。

以下の対処方法により印刷をお試しください。

1.発生事象

 インターネットバンキングを Microsoft Edge でご利用の一部のお客様において、PDF 帳票等の印刷時に読み込み中の表示(参考画面例)が継続し印刷ができない事象が発生 しております。

2.影響のあるブラウザ環境

Microsoft Edge のバージョン 109

3.対処方法

Microsoft Edge のバージョンアップをお願いいたします。その際、「109.0.1518.61」以 上のバージョンが適用されていることをご確認ください。

【参考】Microsoft Edge のバージョン確認方法

https://support.microsoft.com/ja-jp/microsoft-edge/microsoftedge-%E3%81%AE%E3%83%90%E3%83%BC%E3%82%B8%E3%83%A7%E3%83%B3%E3 %82%92%E7%A2%BA%E8%AA%8D%E3%81%99%E3%82%8B-c726bee8-c42e-e472-e954- 4cf5123497eb

以 上

## 読み込み中の表示が継続し印刷ができない。

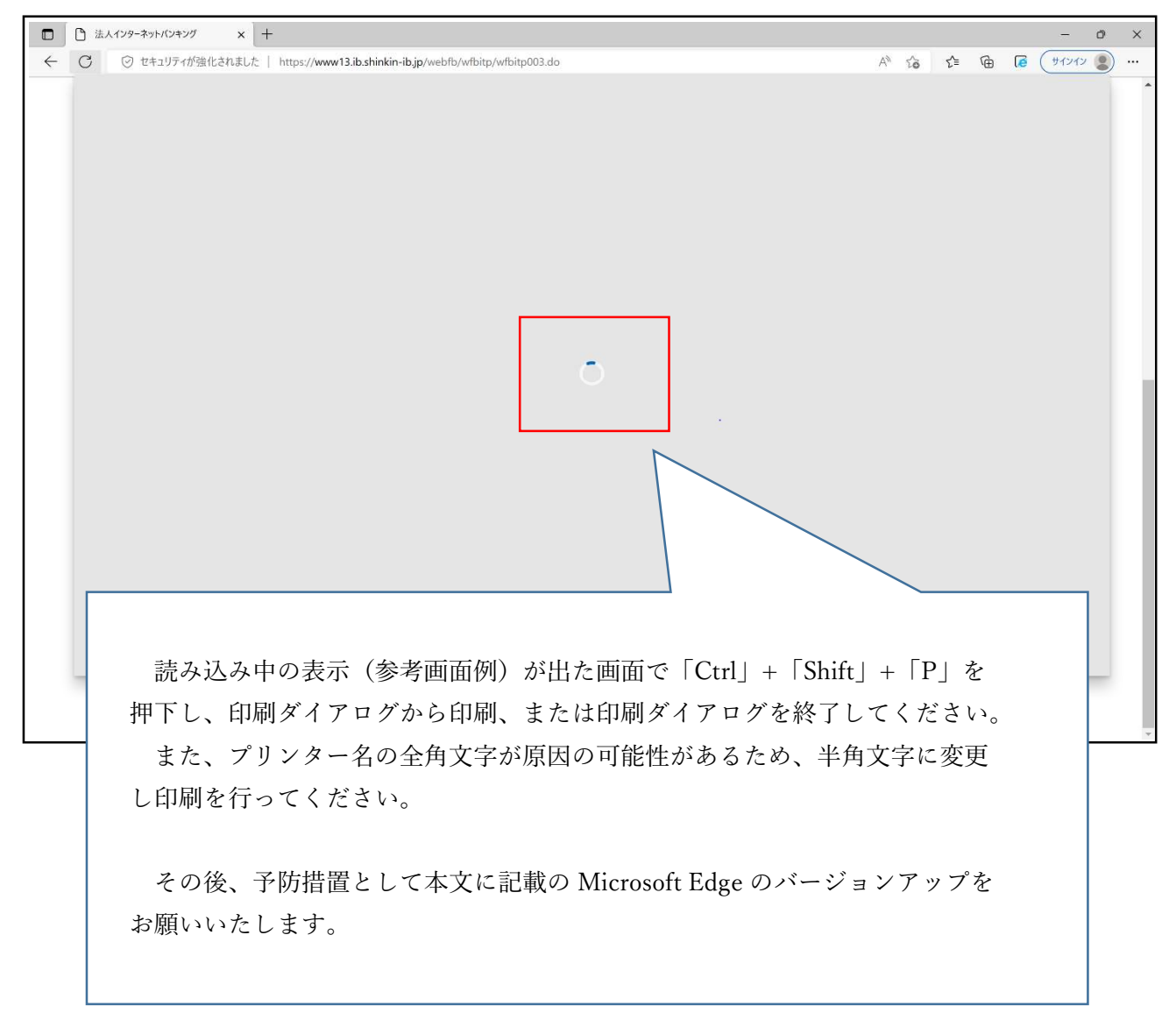